# **4.11 Script for Administering Mathematics**

# **4.11.1 Grades 3, 4, and 5 Mathematics – All Units**

The administration script under Section 4.11.1 will be used for all units of the Grades 3-5 mathematics test.

On the first read through, TAs are required to adhere to the scripts provided in this manual for administering the CCRS summative assessment. Read word-for-word the bold instructions in each SAY box to students. You may not modify or paraphrase the wording in the SAY boxes. Some of the SAY boxes are outlined with a dashed line and should ONLY be read aloud if they are applicable to your students. Some directions may differ slightly by unit and are noted within the administration script.

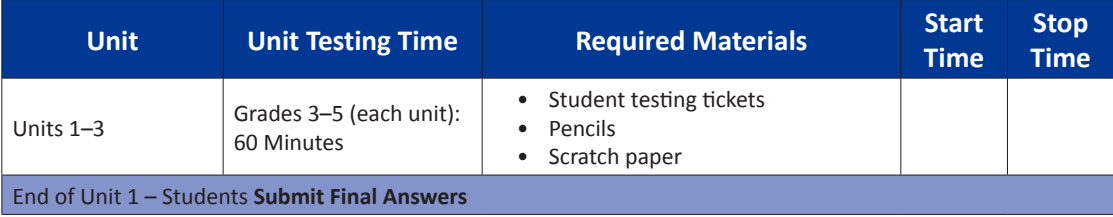

It is critical to ensure that students have the appropriate accommodations prior to testing. Refer to Section 3.3 for further instructions on how to check accommodations. Test Administrators must make sure all testing devices are turned on and have the TestNav application open. Make sure all testing devices display the **Sign-In** screen as shown under the Checking Audio Section. **If headphones are needed for Text-to-Speech (TTS) accommodation purposes, make sure they are plugged in prior to launching TestNav (except for headphones that are used as noise buffers).**

**Heute werden Sie die Mathematikprüfung ablegen.**

**Sie dürfen auf Ihrem Schreibtisch keine anderen elektronischen Geräte als Ihr Testgerät benutzen. Telefonieren, SMS schreiben, fotografieren und im Internet surfen sind nicht erlaubt. Wenn Sie jetzt irgendwelche nicht zugelassenen elektronischen Geräte bei sich haben, einschließlich Mobiltelefone, schalten Sie diese bitte aus und heben Sie die Hand. Wenn Sie während der Prüfung nicht zugelassene elektronische Geräte bei sich haben, wird Ihre Prüfung möglicherweise nicht gewertet.**

If a student raises his or her hand, collect the electronic device (or follow DoDEA policy) and store it until the unit is complete. Certain electronic devices may be allowed for accommodations purposes only during testing. Please contact your STC if you have questions regarding electronic devices.

# **Checking Audio (for Mathematics TTS accommodation only)**

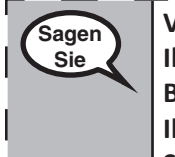

**Sagen Sie**

> **Vergewissern Sie sich, dass Ihre Kopfhörer eingesteckt sind, und setzen Sie sie auf. Auf**  Ihrem Bildschirm befindet sich unter der Schaltfläche "Anmelden" ein Link mit der | **Bezeichnung "Audio testen". Wählen Sie den Link, um sicherzustellen, dass Sie über Ihre Kopfhörer hören können, und stellen Sie die Lautstärke auf die höchste Stufe ein. Sie können die Lautstärke während des Tests nachträglich anpassen.**

m

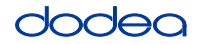

See below for a screenshot of the **Test Audio** function. Test Administrators should assist students with audio adjustments as needed.

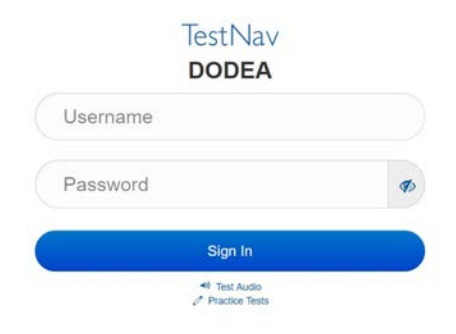

#### **Instructions for Logging In**

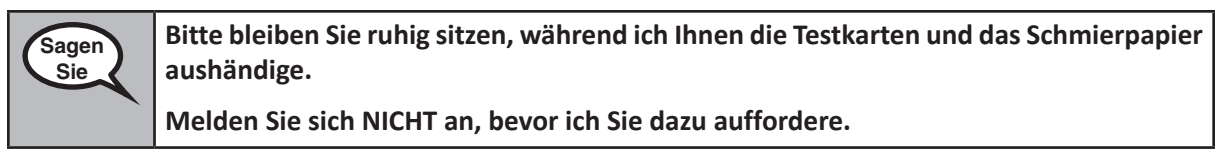

Distribute scratch paper, mathematics reference sheets (Grade 5 only, if locally printed), and student testing tickets as well as optional mathematics tools as applicable. Make sure students have pencils. If a student has a calculator accommodation in his or her IEP, Section 504 plan, or ELL plan make sure the student receives the appropriate device.

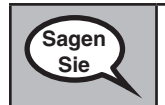

**Schauen Sie jetzt auf Ihre Testkarte und stellen Sie sicher, dass Ihr Vor- und Nachname darauf steht. Heben Sie die Hand, wenn Sie Ihre Karte nicht haben.**

If a student has the wrong ticket, provide the correct student testing ticket to the student. If you do not have the correct student testing ticket, contact the STC. The same testing ticket will be used for all units of the test.

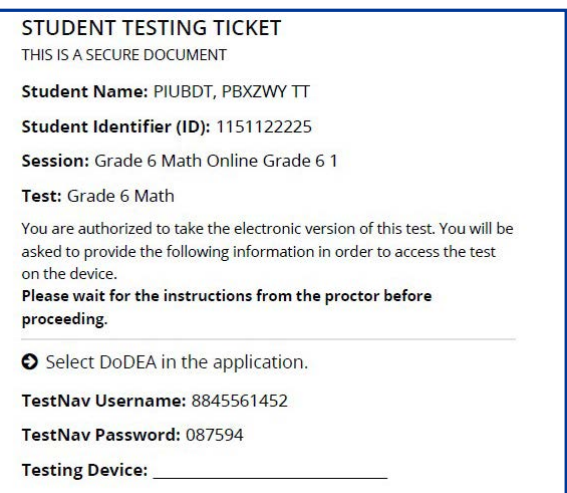

**Grades 3, 4, and 5 Mathematics** *Nathemath* **All Units All Units** 

# **OCIAC**

**Sagen Sie Schreiben Sie das Testgerät in das dafür vorgesehene Feld auf der Karte.** (Pause.) **Geben Sie nun Ihren Benutzernamen ein, wie er auf Ihrer Karte angegeben ist.**  (Pause.) **Geben Sie als nächstes das Passwort ein, das auf Ihrer Karte angegeben ist.** (Pause.) Wählen Sie nun die Schaltfläche "Anmelden". (Pause.) **Suchen Sie Ihren Namen in der oberen rechten Ecke des Bildschirms. Wenn der angezeigte Name nicht der Ihre ist, heben Sie bitte die Hand. Sie sollten jetzt auf dem Willkommensbildschirm sein.** (Für Einheit 1:) Wählen Sie die Schaltfläche "Start". (Für Einheit 2 oder 3:) Wählen Sie die Schaltfläche "Fortsetzen".

**Circulate throughout the room to make sure all students have successfully logged in.** Retype the Username and Password for a student, if necessary. Passwords are not case sensitive. If the student does not see his or her correct name on the login screen, sign out of the test and log the student back in with the correct student testing ticket.

#### **Instructions for Administering All Units**

**Lesen Sie mit, während ich die Anweisungen auf dem Bildschirm vorlese. Möglicherweise müssen Sie die Bildlaufleiste auf der rechten Seite verwenden, um mitzukommen.** 

**Heute werden Sie Einheit \_\_** (geben Sie die entsprechende Einheit an) **der Mathematikprüfung für Stufe \_\_** (Stufe 3, 4 oder 5 - wählen Sie die entsprechende Stufe aus) **ablegen. Sie dürfen keinen Taschenrechner benutzen.**

**Lesen Sie jede Frage. Befolgen Sie dann die Anweisungen, um jede Frage zu beantworten. Wenn Sie bei einer Frage aufgefordert werden, Ihre Arbeit darzustellen oder zu erklären, müssen Sie dies tun, um die volle Punktzahl zu erhalten. Geben Sie Ihre Antwort in das dafür vorgesehene Feld auf Ihrem Bildschirm ein. Nur Antworten, die in das Antwortfeld eingetragen werden, werden gewertet.**

**Wenn Sie die Antwort auf eine Frage nicht wissen, können Sie ein Lesezeichen setzen und mit der nächsten Frage fortfahren. Wenn Sie früher fertig sind, können Sie Ihre Antworten und alle Fragen, die Sie mit einem Lesezeichen versehen haben, noch einmal überprüfen.**

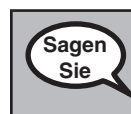

**Sagen Sie**

> **Dies ist das Ende der Testanleitung. Fahren Sie erst fort, wenn Sie dazu aufgefordert werden.**

**Heben Sie während des Tests die Hand, wenn Sie Schwierigkeiten mit Ihrem Testgerät haben, damit ich Ihnen helfen kann. Während des Tests kann ich Ihnen nicht mit den Testfragen oder den Online-Tools helfen.**

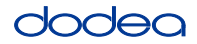

Read from OPTION A, B, or C below based on local policy (refer to your STC).

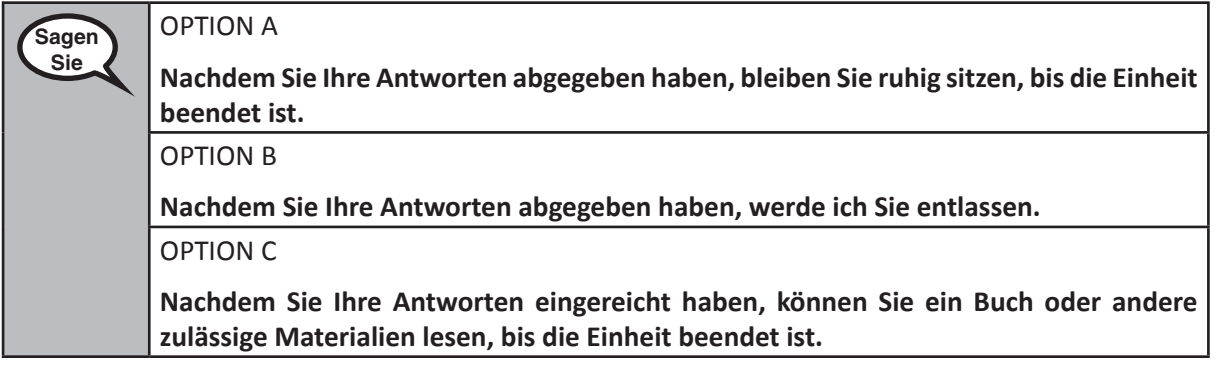

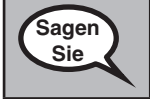

**Haben Sie noch Fragen?**

Answer any questions.

#### **Instructions for Starting the Test**

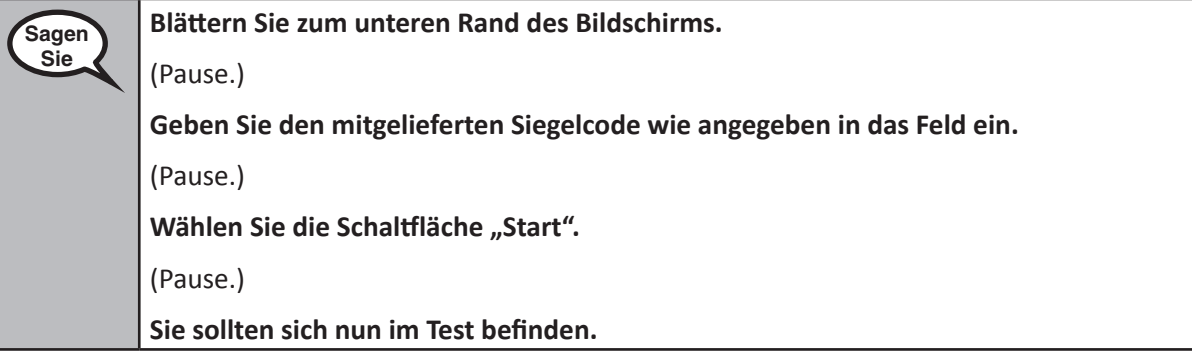

Pause to make sure all students are in the correct unit.

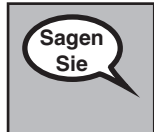

**Sie haben 60 Minuten Zeit, um diese Einheit abzuschließen. Ich werde Ihnen auch mitteilen, wann Sie noch zehn Minuten Prüfungszeit übrig haben.**

**Sie können jetzt mit der Arbeit beginnen.**

Write the starting time and stopping time in the timing box (Figure 3.0 Timing Box Example).

Actively proctor while students are testing:

- Redirect students as necessary (Section 4.7.3).
- If technology issues occur during testing, assist students as needed. Follow the protocol in Section 4.7.1, as applicable, if any technology issues cause a disruption.
- If testing is completed testing for the day, make sure they log-out of TestNav.
- Collect test materials as students complete testing (Section 4.9.2).
- If students have questions about an item, tell them, "Do the best you can."
- If students indicate that a test item is not functioning appropriately, refer to Section 4.7.5.

**Grades 3, 4, and 5 Mathematics**<br>All Units **Mathematics All Units**

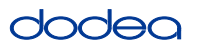

#### **Instructions for Taking a Break During Testing and Testing Interruptions**

The following are permitted during test administration at the discretion of the TA:

- One stretch break of up to three minutes for the entire classroom during testing for each unit. The stopping time should be adjusted by no more than three minutes if there is a stretch break.
- Individual restroom breaks during testing (do not adjust stop time).

The following security measures must be followed:

- Students must be supervised.
- Student screens must not be visible to other students.
- Students are not permitted to talk to each other during testing or breaks during testing.
- Students are not permitted to use electronic devices, play games, or engage in activities that may compromise the validity of the test.

If taking a three-minute stand and stretch break during the unit:

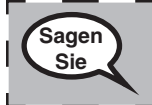

**Bitte bleiben Sie stehen und decken Sie Ihren Bildschirm ab oder schalten Sie ihn aus. Wir machen eine stille dreiminütige Pause. Sprechen ist nicht erlaubt.**

After taking a classroom break, be sure students are seated and device screens are visible:

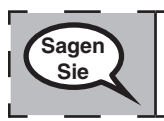

**Sie können nun die Prüfung fortsetzen.**

**Instructions for When 10 Minutes of Unit Time Remain**

When 10 minutes of unit time remain,

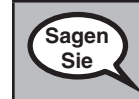

**Sie haben noch zehn Minuten Zeit.**

Continue to actively proctor while students are testing.

#### **Instructions for Ending the Unit**

When the unit time is finished, read the following optional SAY box if there are students still actively testing. If a second unit will be administered after a short break, stop the directions after exiting the unit. (Do not have students log out of TestNav.)

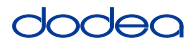

**Optional SAY box if students are still testing:**

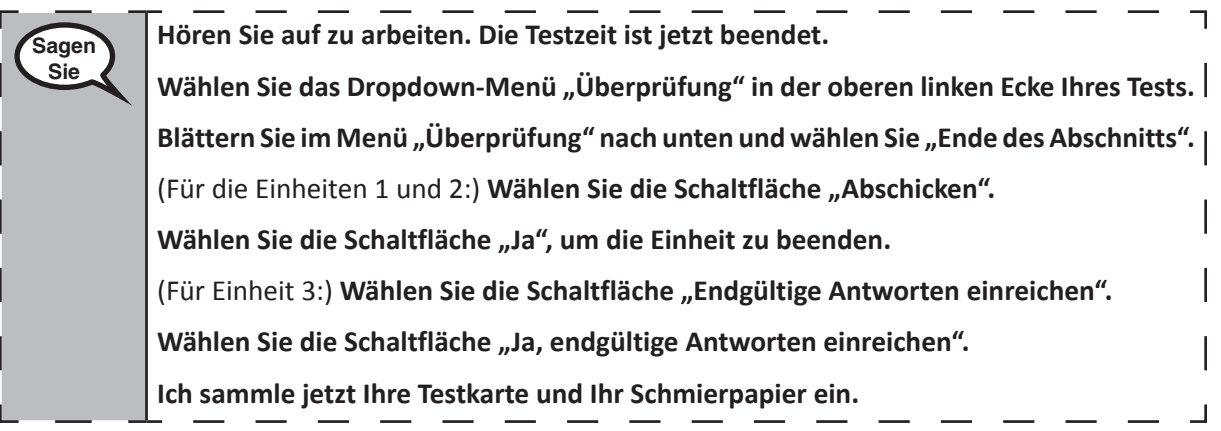

- Circulate throughout the room to make sure all students have successfully logged off. Then, collect student testing tickets and scratch paper.
- Ensure all students are in Exited status if they have completed testing for the day and logged out of TestNav, or submitted for scoring status if they have finished all units.
- Return all test materials to your STC. Report any missing materials and absent students.
- Report any testing irregularities to your STC.

If you are administering more than one unit in the same day, allow students to take a short break (e.g., restroom break, stretch break) or extended break (e.g., lunch). Once students have returned and are seated, read the script to move on to the next unit.

#### **4.11.2 Grades 6, 7 and High School Mathematics – Unit 1**

The administration script under Section 4.11.2 will be used for Unit 1 of the Grades 6, 7 and High School mathematics test. Refer to Section 4.11.4 for the administration script for Unit 2 and Unit 3. The administration script for Unit 1 of the Grade 8 mathematics assessments can be found in Section 4.11.3.

On the first read through, TAs are required to adhere to the scripts provided in this manual for administering the CCRS summative assessment. Read word-for-word the bold instructions in each SAY box to students. You may not modify or paraphrase the wording in the SAY boxes. Some of the SAY boxes are outlined with a dashed line and should ONLY be read aloud if they are applicable to your students. Some directions may differ slightly by unit and are noted within the administration script.

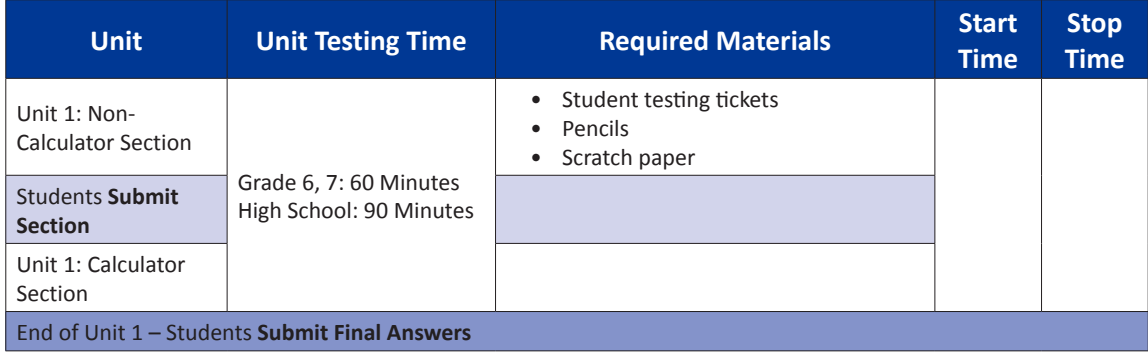

It is critical to ensure that students have the appropriate accommodations prior to testing. Refer to Section 3.3 for further instructions on how to check accommodations. Test Administrators must make sure all testing devices are turned on and have the TestNav application open. Make sure all testing devices display the **Sign-In** screen as shown under the Checking Audio Section. **If headphones are needed for TTS accommodation purposes, make sure they are plugged in prior to launching TestNav (except for headphones that are used as noise buffers).**

**Heute werden Sie die Mathematikprüfung ablegen.**

**Sie dürfen auf Ihrem Schreibtisch keine anderen elektronischen Geräte als Ihr Testgerät benutzen. Telefonieren, SMS schreiben, fotografieren und im Internet surfen sind nicht erlaubt. Wenn Sie jetzt irgendwelche nicht zugelassenen elektronischen Geräte bei sich haben, einschließlich Mobiltelefone, schalten Sie diese bitte aus und heben Sie die Hand. Wenn Sie während der Prüfung nicht zugelassene elektronische Geräte bei sich haben, wird Ihre Prüfung möglicherweise nicht gewertet.**

If a student raises his or her hand, collect the electronic device (or follow DoDEA policy) and store it until the unit is complete. Certain electronic devices may be allowed for accommodations purposes only during testing. Please contact your STC if you have questions regarding electronic devices.

#### **Checking Audio (for Mathematics TTS accommodation only)**

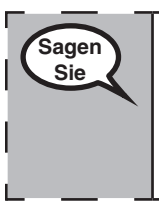

**Sagen Sie**

> **Vergewissern Sie sich, dass Ihre Kopfhörer eingesteckt sind, und setzen Sie sie auf. Auf**  Ihrem Bildschirm befindet sich unter der Schaltfläche "Anmelden" ein Link mit der | **Bezeichnung "Audio testen". Wählen Sie den Link, um sicherzustellen, dass Sie über Ihre Kopfhörer hören können, und stellen Sie die Lautstärke auf die höchste Stufe ein. Sie können die Lautstärke während des Tests nachträglich anpassen.**

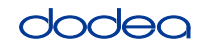

See below for a screenshot of the **Test Audio** function. Test Administrators should assist students with audio adjustments as needed.

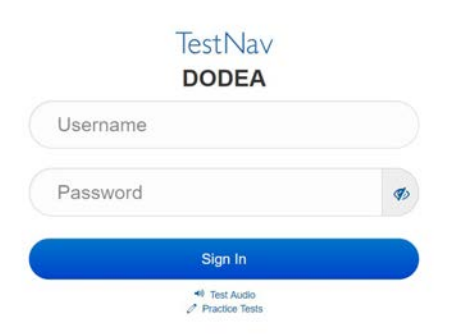

#### **Instructions for Logging In**

**Sagen Sie Bitte bleiben Sie ruhig sitzen, während ich Ihnen die Testkarten und das Schmierpapier aushändige. Melden Sie sich NICHT an, bevor ich Sie dazu auffordere.**

Distribute scratch paper, mathematics reference sheets (if locally printed), and student testing tickets as well as optional mathematics tools as applicable. Make sure students have pencils. If a student has a calculator accommodation in his or her IEP, Section 504 plan, or ELL plan make sure the student receives the appropriate device.

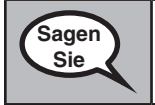

**Schauen Sie jetzt auf Ihre Testkarte und stellen Sie sicher, dass Ihr Vor- und Nachname darauf steht. Heben Sie die Hand, wenn Sie Ihre Karte nicht haben.**

If a student has the wrong ticket, provide the correct student testing ticket to the student. If you do not have the correct student testing ticket, contact the STC. The same testing ticket will be used for all units of the test.

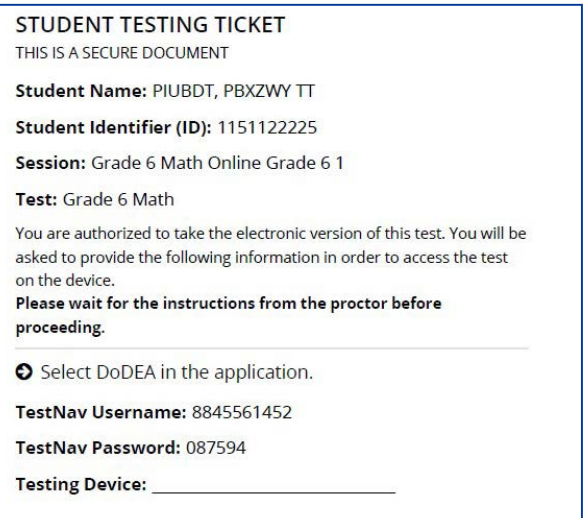

# Odac

**Grades 6, 7 and High School Mathematics Unit 1**

es 6, 7 and<br>;h School rematics **Sagen Sie Schreiben Sie das Testgerät in das dafür vorgesehene Feld auf der Karte.**  (Pause.) **Geben Sie nun Ihren Benutzernamen ein, wie er auf Ihrer Karte angegeben ist.** (Pause.) **Geben Sie als nächstes das Passwort ein, das auf Ihrer Karte angegeben ist.** (Pause.) Wählen Sie nun die Schaltfläche "Anmelden". (Pause.) **Suchen Sie Ihren Namen in der oberen rechten Ecke des Bildschirms. Wenn der angezeigte Name nicht der Ihre ist, heben Sie bitte die Hand. Sie sollten jetzt auf dem "Willkommensbildschirm" sein. Wählen Sie die Schaltfläche "Start" für Einheit 1.**

**Circulate throughout the room to make sure all students have successfully logged in.** Retype the Username and Password for a student, if necessary. Passwords are not case sensitive. If the student does not see his or her correct name on the login screen, sign out of the test and sign back in with the correct student testing ticket.

# **Instructions for Administering Unit 1**

**Sagen Sie Lesen Sie mit, während ich die Anweisungen auf dem Bildschirm vorlese. Möglicherweise müssen Sie die Bildlaufleiste auf der rechten Seite verwenden, um mitzukommen. Heute werden Sie Einheit 1 der \_\_** (Stufe 6 oder der entsprechende Kurs) **Mathematikprüfung ablegen. Einheit 1 besteht aus zwei Teilen. Im ersten Teil dürfen Sie keinen Taschenrechner benutzen. Im zweiten Teil dürfen Sie einen Taschenrechner benutzen. Sie dürfen nicht zum ersten Teil der Prüfung zurückkehren, wenn Sie den Teil mit dem Taschenrechner begonnen haben. Sie müssen sowohl den Nicht-Taschenrechner- als auch den Taschenrechnerteil von Lerneinheit 1 innerhalb der vorgegebenen Zeit abschließen. Lesen Sie jede Frage. Befolgen Sie dann die Anweisungen, um jede Frage zu beantworten. Wenn Sie bei einer Frage aufgefordert werden, Ihre Arbeit darzustellen oder zu erklären, müssen Sie dies tun, um die volle Punktzahl zu erhalten. Geben Sie Ihre Antwort in das dafür vorgesehene Feld auf Ihrem Bildschirm ein. Nur Antworten, die in das Antwortfeld eingetragen werden, werden gewertet. Wenn Sie die Antwort auf eine Frage nicht wissen, können Sie ein Lesezeichen setzen und mit der nächsten Frage fortfahren. Wenn Sie den ersten Abschnitt beendet haben, können Sie NUR Ihre Antworten und alle Fragen, die Sie mit einem Lesezeichen versehen haben, in diesem Abschnitt überprüfen. Sobald Sie Ihre Antworten überprüft haben, fahren Sie mit dem Taschenrechnerteil fort, indem Sie die Antworten des ersten Teils einreichen. Heben Sie die Hand, wenn Sie Hilfe beim Weitergehen zum Taschenrechnerteil benötigen.**

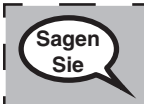

**OPTIONAL BEI VERWENDUNG VON TASCHENRECHNERN: Heben Sie die Hand, um Ihren Taschenrechner zu erhalten, wenn Sie bereit sind, zum Taschenrechnerteil überzugehen.**

**Grades 6, 7 and**

**Mathematics High School**

Viathematic

**Unit 1**

**Sagen Sie Dies ist das Ende der Anleitungen auf Ihrem Bildschirm. Fahren Sie erst fort, wenn Sie dazu aufgefordert werden. Heben Sie während des Tests die Hand, wenn Sie Schwierigkeiten mit Ihrem Testgerät haben, damit ich Ihnen helfen kann. Während des Tests kann ich Ihnen nicht mit den Testfragen oder den Online-Tools helfen. Wenn Sie Ihre Arbeit im Taschenrechnerteil überprüft haben, heben Sie die Hand und**  (Wenn Sie mit einer anderen Einheit fortfahren:) **Ich werde Sie anweisen, Ihre Antworten einzureichen.** (Wenn Sie nicht mit einer anderen Einheit fortfahren:) **Ich werde Sie** 

**anweisen, Ihre Antworten einzureichen. Sobald Sie Ihre Antworten abgegeben haben,** 

Read from OPTION A, B, or C below based on local policy (refer to your STC).

**dürfen Sie sich nicht mehr anmelden.**

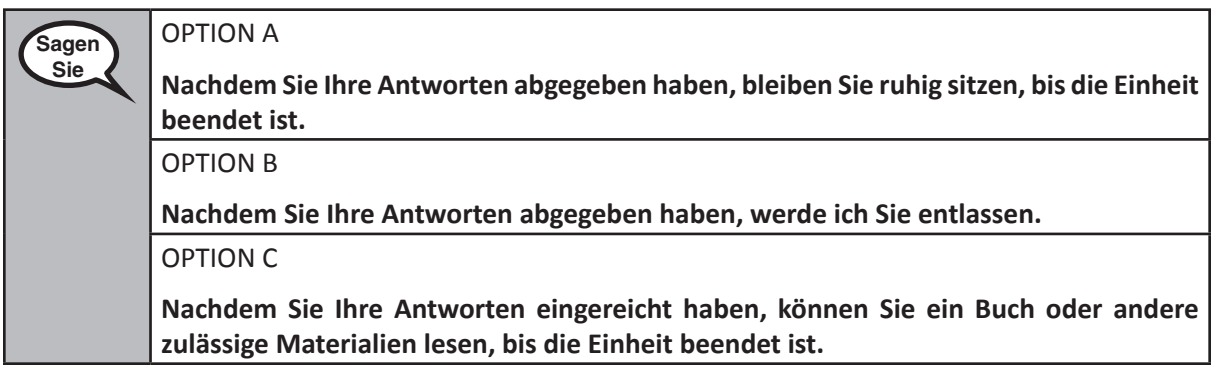

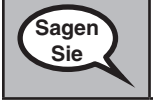

**Haben Sie noch Fragen?**

Answer any questions.

#### **Instructions for Starting the Test**

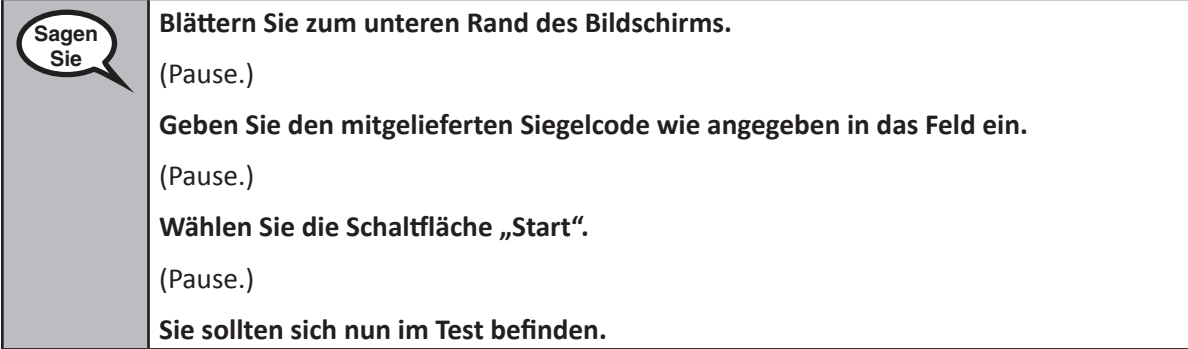

Pause to make sure all students are in the correct unit.

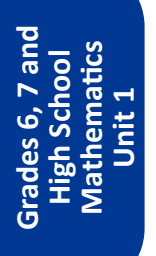

#### **Sie haben . . .**

**Sagen Sie**

- Stufe 6: **60 Minuten**
- Oberstufe: **90 Minuten**

**. . . um sowohl den Nicht-Taschenrechner- als auch den Taschenrechnerteil dieser Einheit zu bearbeiten. Wenn noch 20 Minuten Testzeit verbleiben, werde ich Sie daran erinnern, mit dem Taschenrechnerteil fortzufahren, falls Sie dies noch nicht getan haben. Ich werde Ihnen auch mitteilen, wann Sie noch zehn Minuten Prüfungszeit übrig haben.**

**Sie können jetzt mit der Arbeit beginnen.**

Write the starting time and stopping time in the timing box (Figure 3.0 Timing Box Example).

Actively proctor while students are testing:

- Redirect students as necessary (Section 4.7.3).
- If technology issues occur during testing, assist students as needed. Follow the protocol in Section 4.7.1, as applicable, if any technology issues cause a disruption.
- If you are assisting students and see "Submit Section" or "Start Section" on the TestNav screen, this means that the student is ready to transition into the calculator section. Ensure students are moving on to the calculator section. When the non-calculator section is complete, students will need to "Submit Section" in order to move on to the calculator section and log out of TestNav as they complete the unit (Section 4.9.1).
- Distribute grade/course-appropriate/accommodation-appropriate calculators (if using handheld calculators) when students complete the non-calculator section (refer to Section 4.2 for more information).
- If testing is completed testing for the day, make sure they log-out of TestNav.
- Collect test materials as students complete testing (Section 4.9.2).
- If students have questions about an item, tell them, "Do the best you can."
- If students indicate that a test item is not functioning appropriately, refer to Section 4.7.5.

#### **Instructions for Taking a Break During Testing and Testing Interruptions**

The following are permitted during test administration at the discretion of the TA:

- One stretch break of up to three minutes for the entire classroom during testing for each unit. The stopping time should be adjusted by no more than three minutes if there is a stretch break.
- Individual restroom breaks during testing (do not adjust stop time).

The following security measures must be followed:

- Students must be supervised.
- Student screens must not be visible to other students.
- Students are **not permitted to talk to each other** during testing or breaks during testing.
- Students are not permitted to use electronic devices, play games, or engage in activities that may compromise the validity of the test.

If taking a three-minute stand and stretch break during the unit:

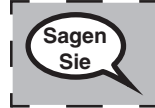

**Bitte bleiben Sie stehen und decken Sie Ihren Bildschirm ab oder schalten Sie ihn aus. Wir machen eine stille dreiminütige Pause. Sprechen ist nicht erlaubt.**

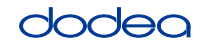

**Grades 6, 7 and**

**Mathematics High School**

**Unit 1**

After taking a classroom break, be sure students are seated and device screens are visible:

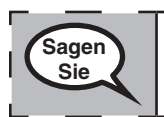

**Sie können nun die Prüfung fortsetzen.**

# **Instructions for When 20 Minutes of Unit Time Remain**

When 20 minutes of unit time remain,

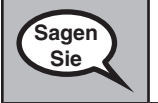

**Sie haben noch 20 Minuten Zeit. Zur Erinnerung: In dieser Zeit müssen Sie sowohl den Nicht-Taschenrechner- als auch den Taschenrechnerteil bearbeiten.**

### **Instructions for When 10 Minutes of Unit Time Remain**

When 10 minutes of unit time remain,

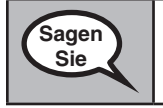

**Sie haben noch zehn Minuten Zeit.**

Continue to actively proctor while students are testing.

# **Instructions for Ending the Unit**

When the unit time is finished, read the following optional SAY box if there are students still actively testing. If a second unit will be administered after a short break, stop the directions after exiting the unit. (Do not have students log out of TestNav.)

# **Optional SAY box if students are still testing:**

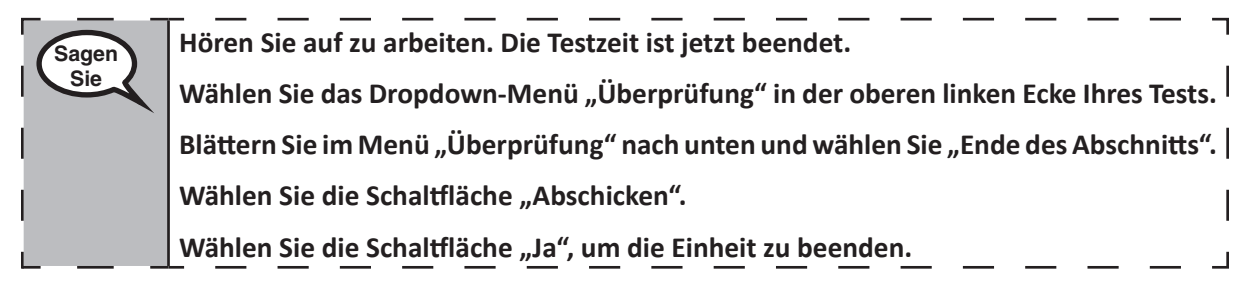

If testing is completed for the day:

- Circulate throughout the room to make sure all students have successfully logged off. Then, collect student testing tickets and scratch paper.
- Ensure all students are in **Exited** status for the unit in Pearson Access at the end of the unit.
- Return all test materials to your STC. Report any missing materials and absent students.
- Report any testing irregularities to your STC.

If you are administering more than one unit in the same day, allow students to take a short break (e.g., restroom break, stretch break) or extended break (e.g., lunch). Once students have returned and are seated, read the script to move on to the next unit.

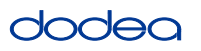

#### **4.11.3 Grade 8 Mathematics – Unit 1**

The administration script under Section 4.11.3 will be used for Unit 1 of the Grade 8 mathematics test. Refer to Section 4.11.4 for the administration script for Unit 2 and Unit 3. The administration script for Unit 1 of the Grades 6, 7 and high school mathematics assessment can be found in section 4.11.2.

On the first read through, TAs are required to adhere to the scripts provided in this manual for administering the CCRS summative assessment. Read word-for-word the bold instructions in each SAY box to students. You may not modify or paraphrase the wording in the SAY boxes. Some of the SAY boxes are outlined with a dashed line and should ONLY be read aloud if they are applicable to your students. Some directions may differ slightly by unit and are noted within the administration script.

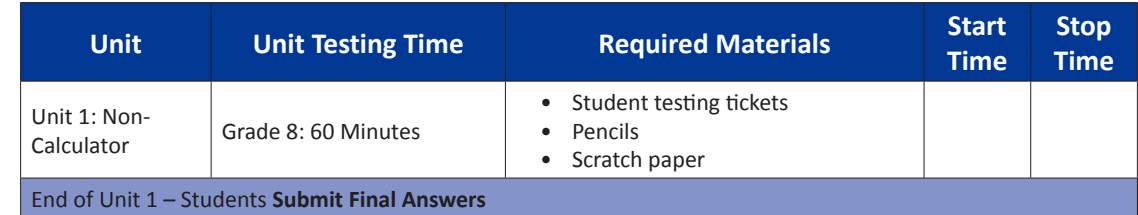

It is critical to ensure that students have the appropriate accommodations prior to testing. Refer to Section 3.3 for further instructions on how to check accommodations. Speak to your STC to determine who will complete this task prior to testing. Test Administrators must make sure all testing devices are turned on and and have the TestNav application open. Make sure all testing devices display the **Sign-In** screen as shown under the Checking Audio Section. **If headphones are needed for TTS accommodation purposes, make sure they are plugged in prior to launching TestNav (except for headphones that are used as noise buffers).**

**Heute werden Sie die Mathematikprüfung ablegen.**

**Sie dürfen auf Ihrem Schreibtisch keine anderen elektronischen Geräte als Ihr Testgerät benutzen. Telefonieren, SMS schreiben, fotografieren und im Internet surfen sind nicht erlaubt. Wenn Sie jetzt irgendwelche nicht zugelassenen elektronischen Geräte bei sich haben, einschließlich Mobiltelefone, schalten Sie diese bitte aus und heben Sie die Hand. Wenn Sie während der Prüfung nicht zugelassene elektronische Geräte bei sich haben, wird Ihre Prüfung möglicherweise nicht gewertet.**

If a student raises his or her hand, collect the electronic device (or follow DoDEA policy) and store it until the unit is complete. Certain electronic devices may be allowed for accommodations purposes only during testing. Please contact your STC if you have questions regarding electronic devices.

#### **Checking Audio (for Mathematics TTS accommodation only)**

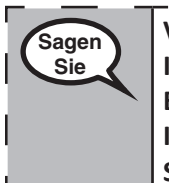

**Sagen Sie**

> **Vergewissern Sie sich, dass Ihre Kopfhörer eingesteckt sind, und setzen Sie sie auf. Auf Ihrem Bildschirm befindet sich unter der Schaltfläche "Anmelden" ein Link mit der Bezeichnung "Audio testen". Wählen Sie den Link, um sicherzustellen, dass Sie über Ihre Kopfhörer hören können, und stellen Sie die Lautstärke auf die höchste Stufe ein. Sie können die Lautstärke während des Tests nachträglich anpassen.**

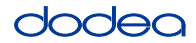

See below for a screenshot of the **Test Audio** function. Test Administrators should assist students with audio adjustments as needed.

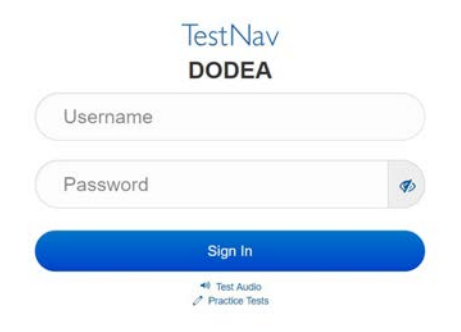

#### **Instructions for Logging In**

**Sagen Sie Bitte bleiben Sie ruhig sitzen, während ich Ihnen die Testkarten und das Schmierpapier aushändige.**

**Melden Sie sich NICHT an, bevor ich Sie dazu auffordere.**

Distribute scratch paper, mathematics reference sheets (if locally printed), and student testing tickets as well as optional mathematics tools as applicable. Make sure students have pencils. If a student has a calculator accommodation in his or her IEP, Section 504 plan, or ELL plan make sure the student receives the appropriate device.

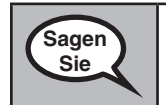

**Schauen Sie jetzt auf Ihre Testkarte und stellen Sie sicher, dass Ihr Vor- und Nachname darauf steht. Heben Sie die Hand, wenn Sie Ihre Karte nicht haben.**

If a student has the wrong ticket, provide the correct student testing ticket to the student. If you do not have the correct student testing ticket, contact the STC. The same testing ticket will be used for all units of the test.

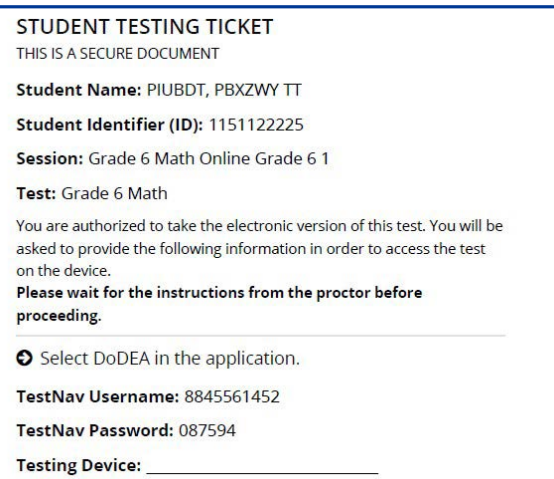

# **OCIAC**

**Sagen Sie Schreiben Sie das Testgerät in das dafür vorgesehene Feld auf der Karte.** (Pause.) **Geben Sie nun Ihren Benutzernamen ein, wie er auf Ihrer Karte angegeben ist.** (Pause.) **Geben Sie als nächstes das Passwort ein, das auf Ihrer Karte angegeben ist.** (Pause.) Wählen Sie nun die Schaltfläche "Anmelden". (Pause.) **Suchen Sie Ihren Namen in der oberen rechten Ecke des Bildschirms. Wenn der angezeigte Name nicht der Ihre ist, heben Sie bitte die Hand. Sie sollten jetzt auf dem** 

"Willkommensbildschirm" sein. Wählen Sie die Schaltfläche "Start".

**Circulate throughout the room to make sure all students have successfully logged in.** Retype the Username and Password for a student, if necessary. Passwords are not case sensitive. If the student does not see his or her correct name on the login screen, close the browser, open a new browser window, and log the student back in with the correct student testing ticket.

### **Instructions for Administering Unit 1**

**Sagen Sie**

**Sagen Sie**

**Lesen Sie mit, während ich die Anweisungen auf dem Bildschirm vorlese. Möglicherweise müssen Sie die Bildlaufleiste auf der rechten Seite verwenden, um mitzukommen.**

**Heute werden Sie Einheit 1 der Mathematikprüfung für die Stufe \_\_** (8 - wählen Sie die entsprechende Stufe) **ablegen. Sie dürfen keinen Taschenrechner benutzen.**

**Lesen Sie jede Frage. Befolgen Sie dann die Anweisungen, um jede Frage zu beantworten. Wenn Sie bei einer Frage aufgefordert werden, Ihre Arbeit darzustellen oder zu erklären, müssen Sie dies tun, um die volle Punktzahl zu erhalten. Geben Sie Ihre Antwort in das dafür vorgesehene Feld auf Ihrem Bildschirm ein. Nur Antworten, die in das Antwortfeld eingetragen werden, werden gewertet.**

**Wenn Sie die Antwort auf eine Frage nicht wissen, können Sie ein Lesezeichen setzen und mit der nächsten Frage fortfahren. Wenn Sie früher fertig sind, können Sie Ihre Antworten und alle Fragen, die Sie mit einem Lesezeichen versehen haben, noch einmal überprüfen.**

**Dies ist das Ende der Anleitungen auf Ihrem Bildschirm. Fahren Sie erst fort, wenn Sie dazu aufgefordert werden.**

**Heben Sie während des Tests die Hand, wenn Sie Schwierigkeiten mit Ihrem Testgerät haben, damit ich Ihnen helfen kann. Während des Tests kann ich Ihnen nicht mit den Testfragen oder den Online-Tools helfen.**

**Wenn Sie Ihre Arbeit in dieser Einheit überprüft haben, heben Sie die Hand und** (Wenn Sie mit einer anderen Einheit fortfahren:) **Ich werde Sie anweisen, Ihre Antworten einzureichen.** (Wenn Sie nicht mit einer anderen Einheit fortfahren:) **Ich werde Sie anweisen, Ihre Antworten einzureichen. Sobald Sie Ihre Antworten abgegeben haben, dürfen Sie sich nicht mehr anmelden.**

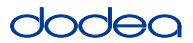

Read from OPTION A, B, or C below based on your local policy (refer to your STC).

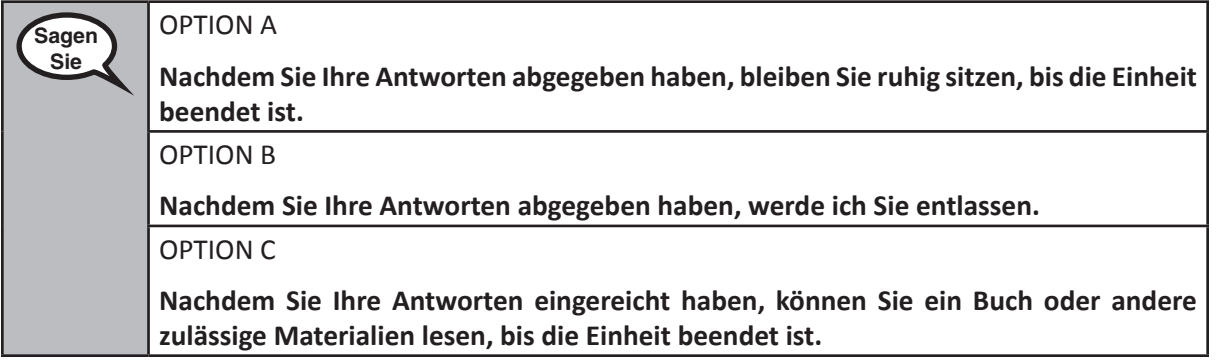

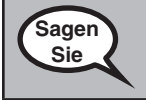

**Haben Sie noch Fragen?**

Answer any questions.

#### **Instructions for Starting the Test**

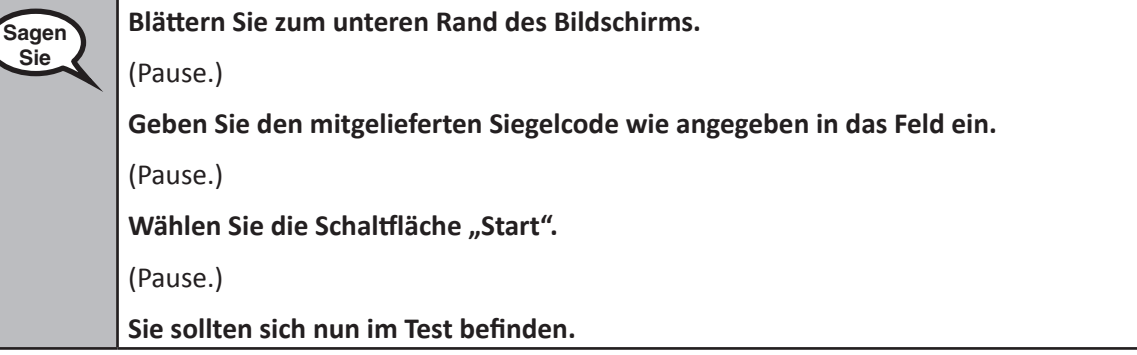

Pause to make sure all students are in the correct unit.

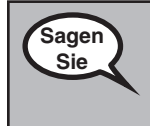

**Sie haben 60 Minuten Zeit, um diese Einheit abzuschließen. Ich werde Ihnen auch mitteilen, wann Sie noch zehn Minuten Prüfungszeit übrig haben.**

**Sie können jetzt mit der Arbeit beginnen.**

Write the starting time and stopping time in the timing box (Figure 3.0 Timing Box Example).

Actively proctor while students are testing:

- Redirect students as necessary (Section 4.7.3).
- If technology issues occur during testing, assist students as needed. Follow the protocol in Section 4.7.1, as applicable, if any technology issues cause a disruption.
- If testing is completed testing for the day, make sure they log-out of TestNav.
- Collect test materials as students complete testing (Section 4.9.2).
- If students have questions about an item, tell them, "Do the best you can."
- If students indicate that a test item is not functioning appropriately, refer to Section 4.7.5.

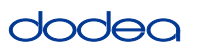

#### **Instructions for Taking a Break During Testing and Testing Interruptions**

The following are permitted during test administration at the discretion of the TA:

- One stretch break of up to three minutes for the entire classroom during testing for each unit. The stopping time should be adjusted by no more than three minutes if there is a stretch break.
- Individual restroom breaks during testing (do not adjust stop time).

The following security measures must be followed:

- Students must be supervised.
- Student screens must not be visible to other students.
- Students are not permitted to talk to each other during testing or breaks during testing.
- Students are not permitted to use electronic devices, play games, or engage in activities that may compromise the validity of the test.

If taking a three-minute stand and stretch break during the unit:

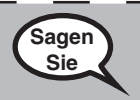

**Bitte bleiben Sie stehen und decken Sie Ihren Bildschirm ab oder schalten Sie ihn aus. Wir machen eine stille dreiminütige Pause. Sprechen ist nicht erlaubt.**

After taking a classroom break, be sure students are seated and device screens are visible:

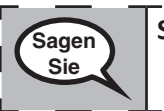

**Sie können nun die Prüfung fortsetzen.**

**Instructions for When 10 Minutes of Unit Time Remain**

When 10 minutes of unit time remain,

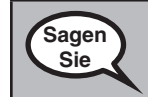

**Sie haben noch zehn Minuten Zeit.**

Continue to actively proctor while students are testing.

#### **Instructions for Ending the Unit**

When the unit time is finished, read the following optional SAY box if there are students still actively testing. If a second unit will be administered after a short break, stop the directions after exiting the unit. (Do not have students log out of TestNav.)

#### **Optional SAY box if students are still testing:**

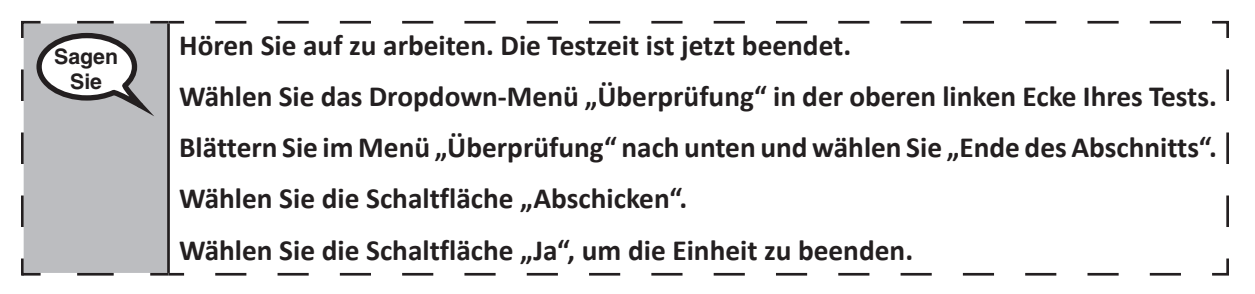

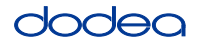

If testing is completed for the day:

- Circulate throughout the room to make sure all students have successfully logged off. Then, collect student testing tickets and scratch paper.
- Ensure all students are in **Exited** status for the unit in Pearson Access at the end of the unit.
- Return all test materials to your STC. Report any missing materials and absent students.
- Report any testing irregularities to your STC.

If you are administering more than one unit in the same day, allow students to take a short break (e.g., restroom break, stretch break) or extended break (e.g., lunch). Once students have returned and are seated, read the script to move on to the next unit.

#### **4.11.4 Grades 6–8 – Units 2 and 3 and High School Mathematics – Unit 2**

The administration script under Section 4.11.4 will be used for Unit 2 of the High School mathematics test and Units 2 and 3 of the Grades 6–8 mathematics test. The administration script for Unit 1 of the Grades 6, 7 and high school mathematics assessments can be found in Section 4.11.2. The administration script for Unit 1 of the Grade 8 mathematics assessments can be found in Section 4.11.3.

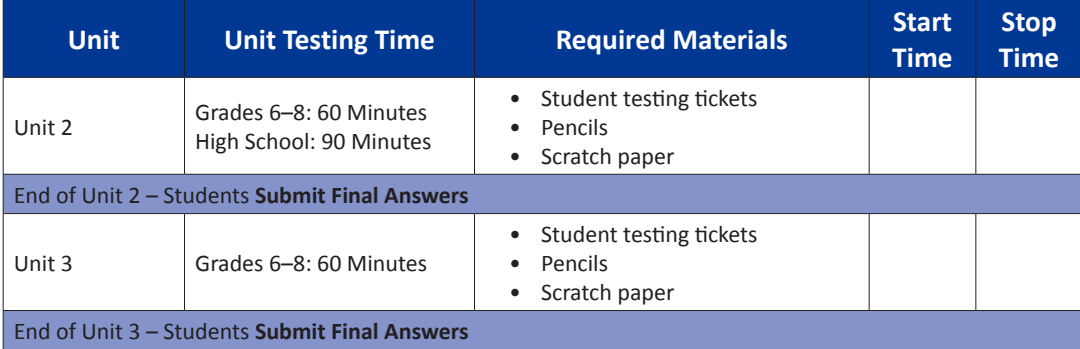

It is critical to ensure that students have the appropriate universal features and accommodations prior to testing. Refer to Section 3.3 for further instructions on how to check accommodations.

Test Administrators must make sure all testing devices are turned on and have the TestNav application open. Make sure all testing devices display the **Sign-In** screen as shown below (under the Checking Audio Section). **If headphones are needed for universal purposes, make sure they are plugged in prior to launching TestNav (except for headphones that are used as noise buffers).**

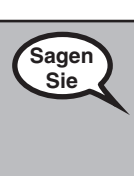

**Heute werden Sie die Mathematikprüfung ablegen.**

**Sie dürfen auf Ihrem Schreibtisch keine anderen elektronischen Geräte als Ihr Testgerät benutzen. Telefonieren, SMS schreiben, fotografieren und im Internet surfen sind nicht erlaubt. Wenn Sie jetzt irgendwelche nicht zugelassenen elektronischen Geräte bei sich haben, einschließlich Mobiltelefone, schalten Sie diese bitte aus und heben Sie die Hand. Wenn Sie während der Prüfung nicht zugelassene elektronische Geräte bei sich haben, wird Ihre Prüfung möglicherweise nicht gewertet.**

If a student raises his or her hand, collect the electronic device (or follow DoDEA policy) and store it until the unit is complete. Certain electronic devices may be allowed for accommodations purposes only during testing. Please contact your STC if you have questions regarding electronic devices.

#### **Checking Audio (for Mathematics TTS Accommodation only)**

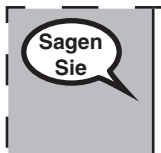

**Vergewissern Sie sich, dass Ihre Kopfhörer eingesteckt sind, und setzen Sie sie auf. Auf**  Ihrem Bildschirm befindet sich unter der Schaltfläche "Anmelden" ein Link mit der | **Bezeichnung "Audio testen". Wählen Sie den Link, um sicherzustellen, dass Sie über Ihre Kopfhörer hören können, und stellen Sie die Lautstärke auf die höchste Stufe ein. Sie können die Lautstärke während des Tests nachträglich anpassen.**

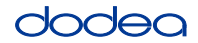

See below for a screenshot of the **Test Audio** function. Test Administrators should assist students with audio adjustments as needed.

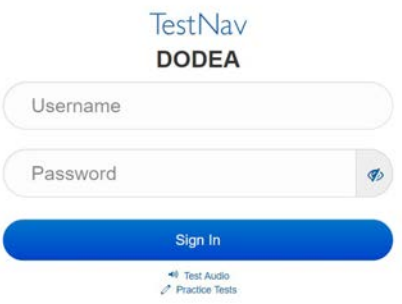

#### **Instructions for Logging In**

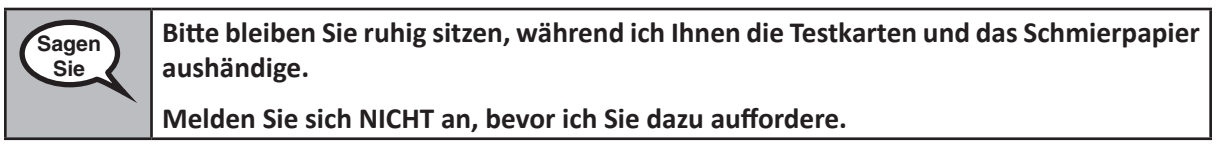

Distribute scratch paper, mathematics reference sheets (if locally printed), and student testing tickets as well as optional mathematics tools as applicable. Make sure students have pencils. If a student has a calculator accommodation in his or her IEP, Section 504 plan, or ELL plan make sure the student receives the appropriate device.

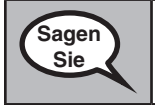

**Schauen Sie jetzt auf Ihre Testkarte und stellen Sie sicher, dass Ihr Vor- und Nachname darauf steht. Heben Sie die Hand, wenn Sie Ihre Karte nicht haben.**

If a student has the wrong ticket, provide the correct student testing ticket to the student. If you do not have the correct student testing ticket, contact the STC. The same testing ticket will be used for all units of the test.

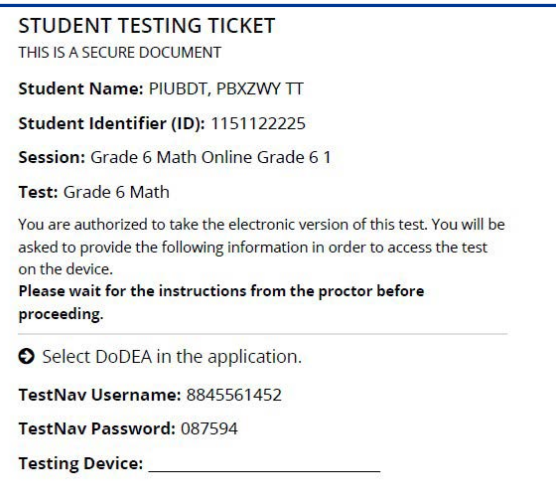

**Sagen Sie Schreiben Sie das Testgerät in das dafür vorgesehene Feld auf der Karte.**  (Pause.) **Geben Sie nun Ihren Benutzernamen ein, wie er auf Ihrer Karte angegeben ist.** (Pause.) **Geben Sie als nächstes das Passwort ein, das auf Ihrer Karte angegeben ist.** (Pause.) Wählen Sie nun die Schaltfläche "Anmelden". (Pause.) **Suchen Sie Ihren Namen in der oberen rechten Ecke des Bildschirms. Wenn der angezeigte Name nicht der Ihre ist, heben Sie bitte die Hand. Sie sollten jetzt auf dem "Willkommensbildschirm" sein. Wählen Sie die Schaltfläche "Fortsetzen".**

**Circulate throughout the room to make sure all students have successfully logged in.** Retype the Username and Password for a student, if necessary. Passwords are not case sensitive. If the student does not see his or her correct name on the login screen, sign out of the test and sign back in with the correct student testing ticket.

#### **Instructions for Administering Each Unit**

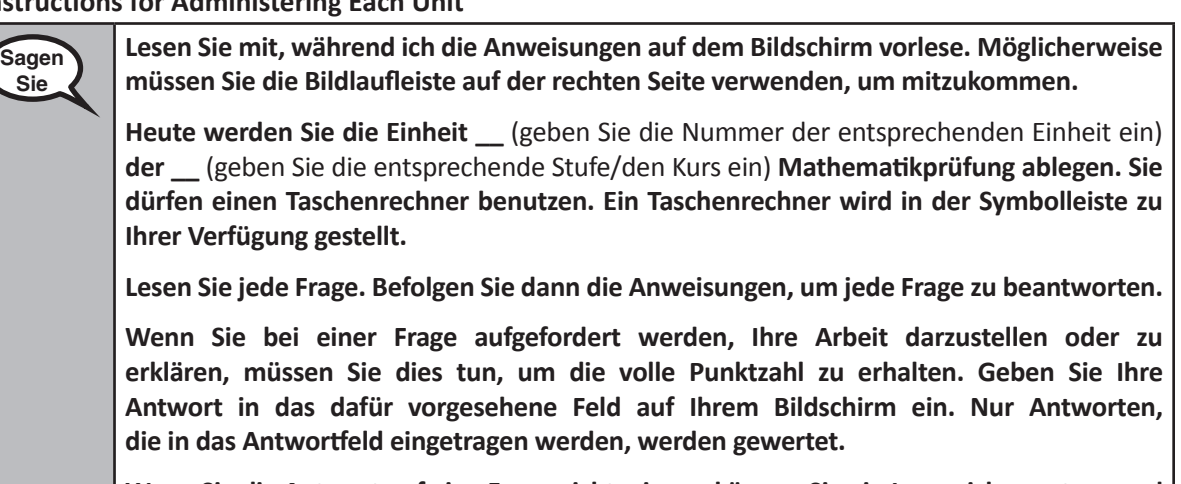

**Wenn Sie die Antwort auf eine Frage nicht wissen, können Sie ein Lesezeichen setzen und mit der nächsten Frage fortfahren. Wenn Sie früher fertig sind, können Sie Ihre Antworten und alle Fragen, die Sie mit einem Lesezeichen versehen haben, noch einmal überprüfen.**

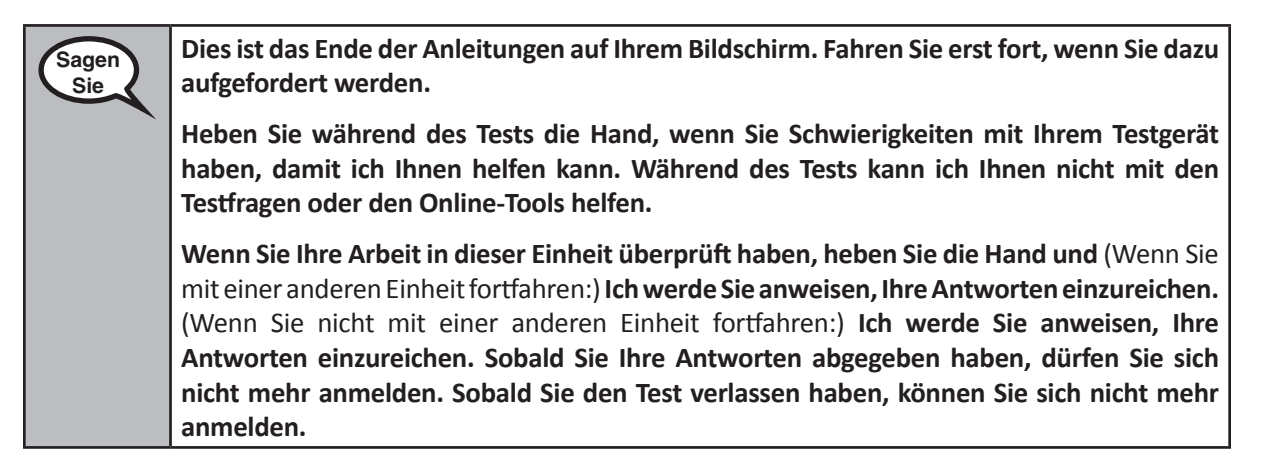

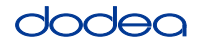

Read from OPTION A, B, or C below based on your local policy (refer to your STC).

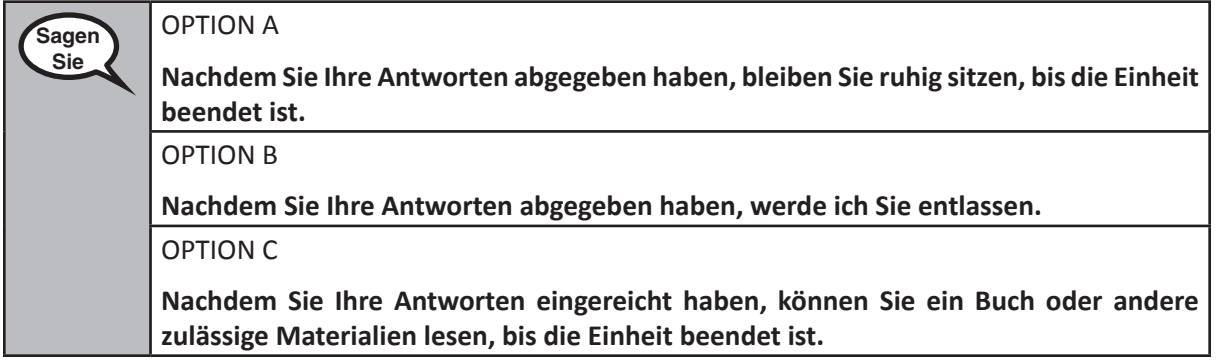

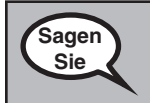

**Haben Sie noch Fragen?**

Answer any questions.

#### **Instructions for Starting the Test**

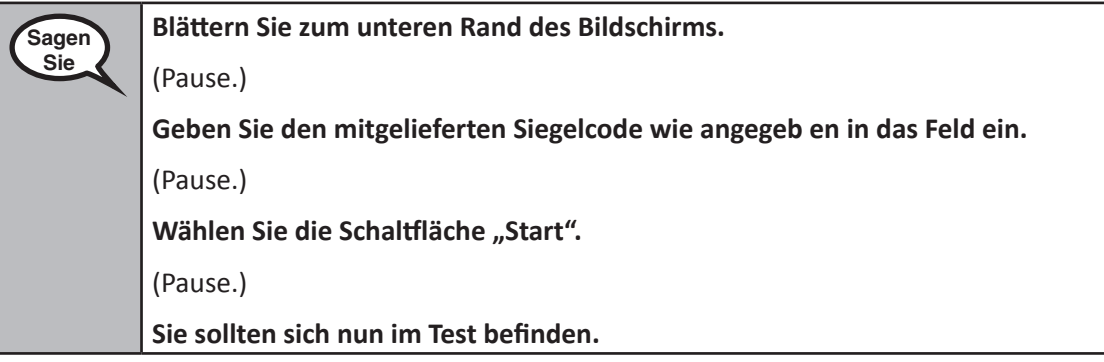

Pause to make sure all students are in the correct units.

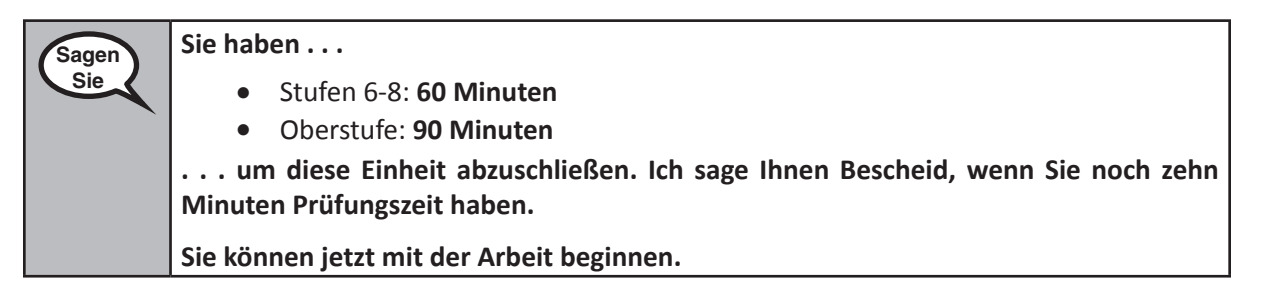

Write the starting time and stopping time in the timing box (Figure 3.0 Timing Box Example).

Actively proctor while students are testing:

- Redirect students as necessary (Section 4.7.3).
- If technology issues occur during testing, assist students as needed. Follow the protocol in Section 4.7.1, as applicable, if any technology issues cause a disruption.
- If students have questions about an item, tell them, "Do the best you can."
- If students indicate that a test item is not functioning appropriately, refer to Section 4.7.5.

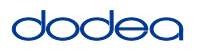

- If testing is completed testing for the day, make sure they log-out of TestNav.
- Collect test materials as students complete testing (Section 4.9.2).

#### **Instructions for Taking a Break During Testing and Testing Interruptions**

The following are permitted during test administration at the discretion of the TA:

- One stretch break of up to three minutes for the entire classroom during testing for each unit. The stopping time should be adjusted by no more than three minutes if there is a stretch break.
- Individual restroom breaks during testing (do not adjust stop time).

The following security measures must be followed:

- Students must be supervised.
- Student screens must not be visible to other students.
- Students are **not permitted to talk to each other** during testing or breaks during testing.
- Students are not permitted to use electronic devices, play games, or engage in activities that may compromise the validity of the test.

If taking a three-minute stand and stretch break during the unit:

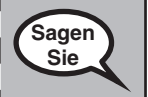

**Bitte bleiben Sie stehen und decken Sie Ihren Bildschirm ab oder schalten Sie ihn aus. Wir machen eine stille dreiminütige Pause. Sprechen ist nicht erlaubt.**

I

After taking a classroom break, be sure students are seated and device screens are visible:

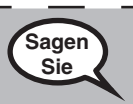

**Grades 6–8 and High School Mathematics Units 2 and 3**

 $n$ e 8–9 ss h School

ematics

2 and

**Sie können nun die Prüfung fortsetzen.**

#### **Instructions for When 10 Minutes of Unit Time Remain**

When 10 minutes of unit time remain,

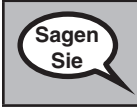

**Sie haben noch zehn Minuten Zeit.**

Continue to actively proctor while students are testing.

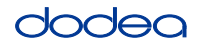

#### **Instructions for Ending the Unit**

When the unit time is finished, read the following optional SAY box if there are students still actively testing. If another unit will be administered after a short break, stop the directions after exiting the unit. (Do not have students log out of TestNav.)

#### **Optional SAY box if students are still testing:**

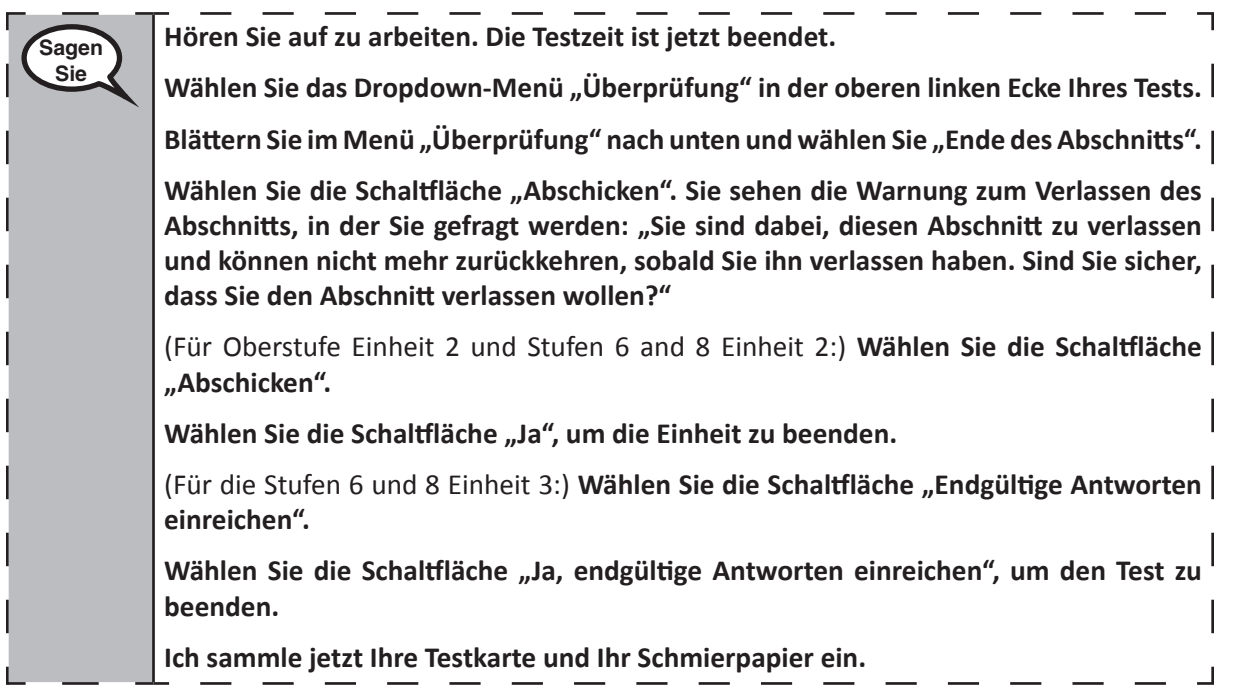

- Circulate throughout the room to make sure all students have successfully logged off. Then, collect student testing tickets and scratch paper.
- Ensure all students are in **Exited** status if they have not completed the test, or **Submitted for Scoring** status if they have finished all units.
- Return all test materials to your STC. Report any missing materials and absent students.
- Report any testing irregularities to your STC.

If you are administering more than one unit in the same day, allow students to take a short break (e.g., restroom break, stretch break) or extended break (e.g., lunch). Once students have returned and are seated, read the script to move on to the next unit.